# **MÓDULO DE 4 ENTRADAS F0-04DAH-1**

# **En este capítulo...**

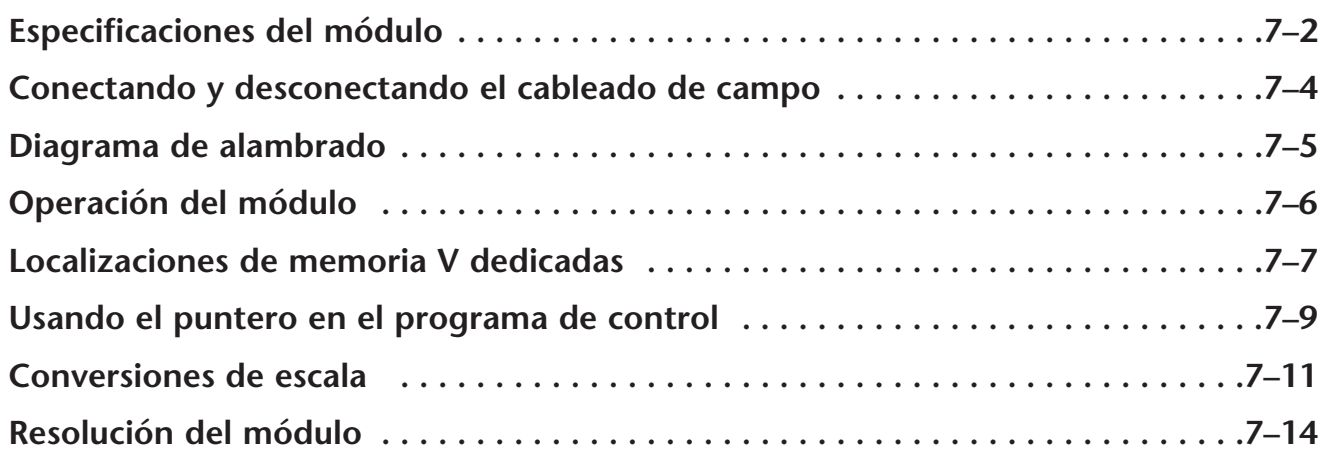

CAPÍTULO

## **Especificaciones del módulo**

El módulo de salidas analógicas F0-04DAH-1 tiene las características siguientes:

- Resolución de 16 bits.
- Los PLCs DL05 y el DL06 actualizarán los cuatro canales en un barrido del PLC.
- El bloque de terminales removible simplifica el reemplazo del módulo.

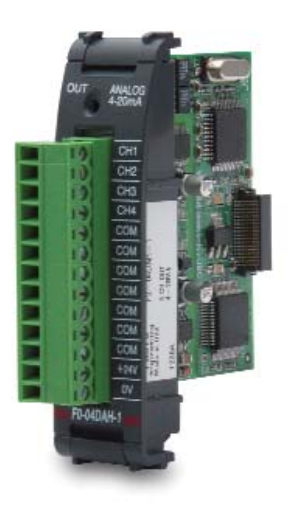

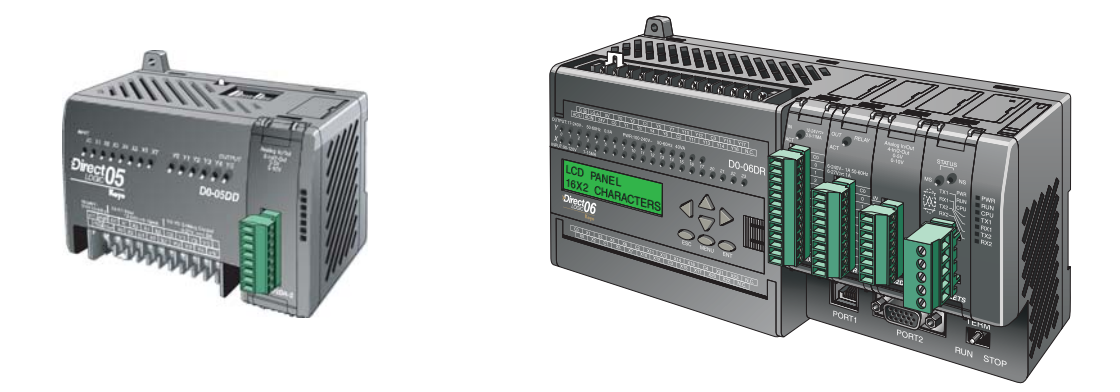

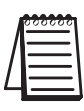

**NOTA:** La función analógica del PLC DL05 para este módulo requiere la versión 3.0c (o más nueva) de **Direct**SOFT, y el firmware versión 5.20 (o más nuevo). El PLC DL06 requiere la versión V4.0, Build 16 (o más nueva) de **Direct**SOFT, version V4.0, build 16 ( nueva) y la versión 2.30 de firmware (o más nuevo).Vea nuestro sitio de internet **www.automationdirect.com**. para más información.

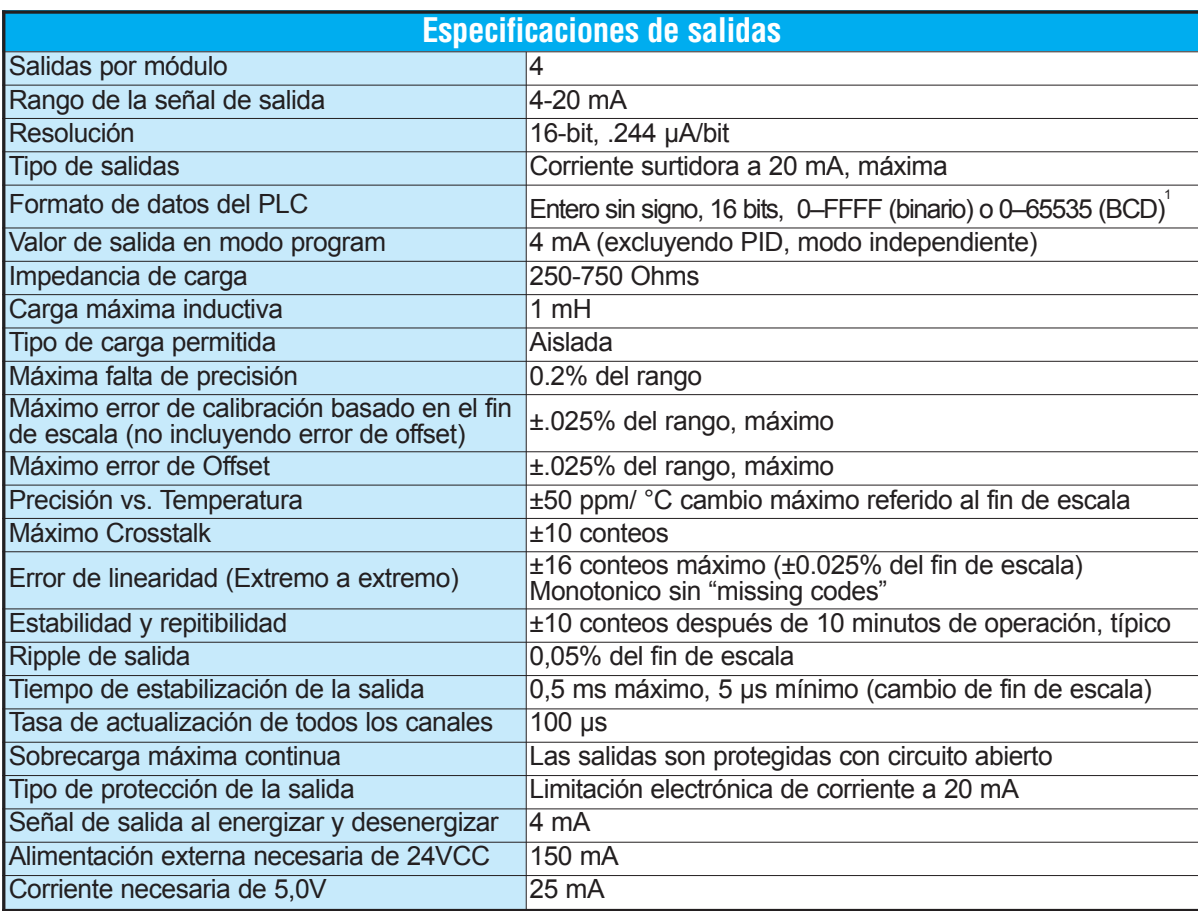

Las tablas siguientes muestran las especificaciones generales para el módulo de salidas analógicas F0–04DAH –1. Observe estas especificaciones para asegurarse que el módulo cumple con las necesidades de su aplicación.

 $^{1}$ Cada canal necesita 2 palabras de memoria V sin importar que formato de use

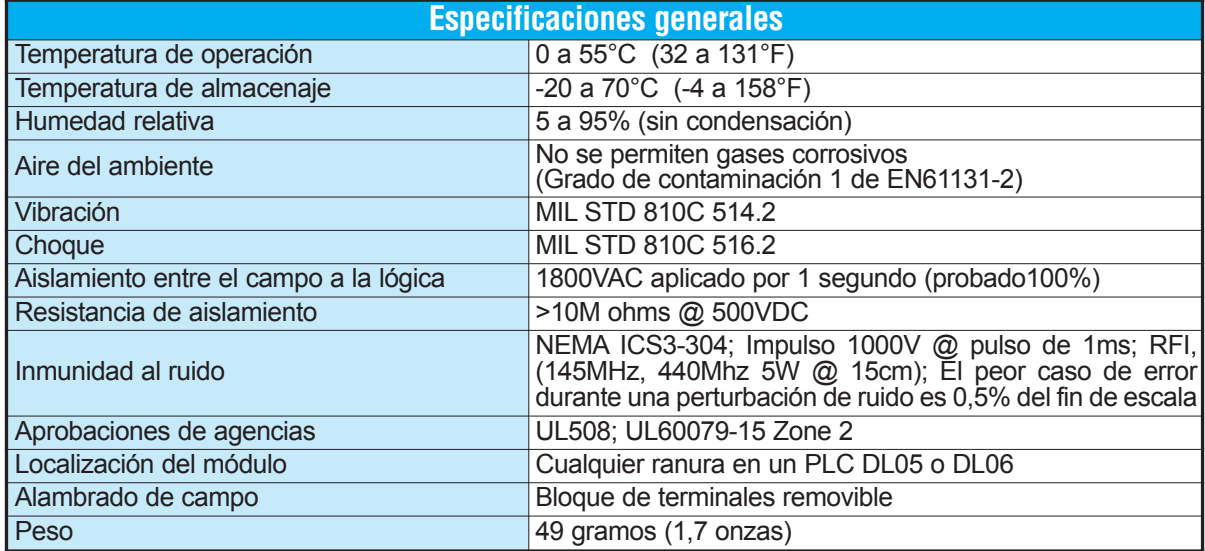

## **Conexión del cableado de campo**

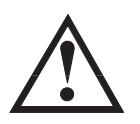

**ADVERTENCIA: Antes de quitar el módulo analógico o el bloque de terminales en el módulo, desconecte la energía al PLC y a todos los dispositivos de campo. Al no desconectar la energía se pueden dañar los dispositivos del PLC y/o de campo.**

#### **Pautas de cableado**

Su compañía puede tener reglamentos para la instalación del cableado. Si es así, usted debería comprobar éstas antes de que usted comience la instalación. Aquí hay una lista de asuntos generales a considerar:

- Use la ruta más corta de cableado siempre que sea posible.
- Use cables blindados y atierre en blindaje en la fuente del transmisor. No coloque a tierra en el módulo y la fuente de poder.
- No instale cables de señal al lado de cables de motores grandes, de interruptores de alta corriente o de transformadores. Esto puede causar problemas de ruido.
- Encamine el cableado a través de un conduit aprobado de cable para reducir al mínimo el riesgo de daño por accidentes. Verifique los códigos locales y nacionales para escojer el método correcto de uso.

El módulo F0–04DAH–1 no suministra energía a los dispositivos de campo. Usted necesitará alimentar los transductores externamente.

Para retirar el bloque de terminales, desconecte la energía al PLC y a los dispositivos de campo. Tire el bloque de terminales firmemente hasta que el conectador se separe del módulo.

Usted puede remover el módulo analógico del PLC doblando para afuera las lengüetas de retención en los extremos del módulo. Cuando las lengüetas de retención se giran hacia arriba y hacia fuera, el conector del módulo se separa del zócalo del PLC. Una vez que el conector esté libre, usted puede retirar el módulo de su ranura.

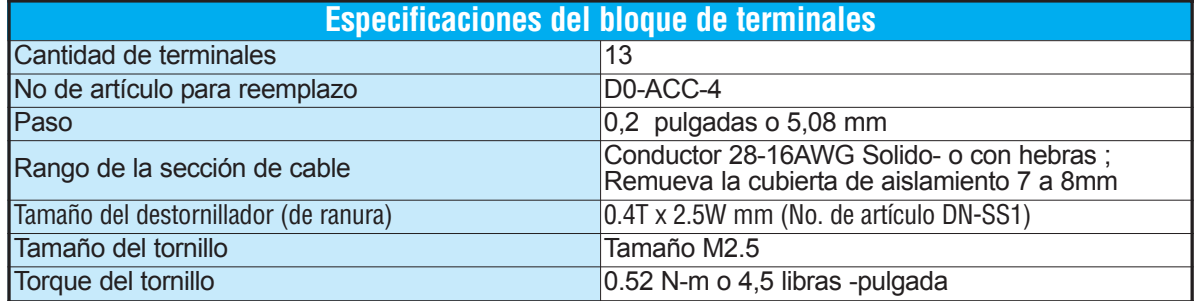

## **Diagrama de cableado**

Use el diagrama siguiente para conectar el alambrado desde el campo. Si fuera necesario, se puede remover el bloque de terminales del módulo F0–04DAH–1 para poder retirar el módulo sin desconectar el alambrado del campo.

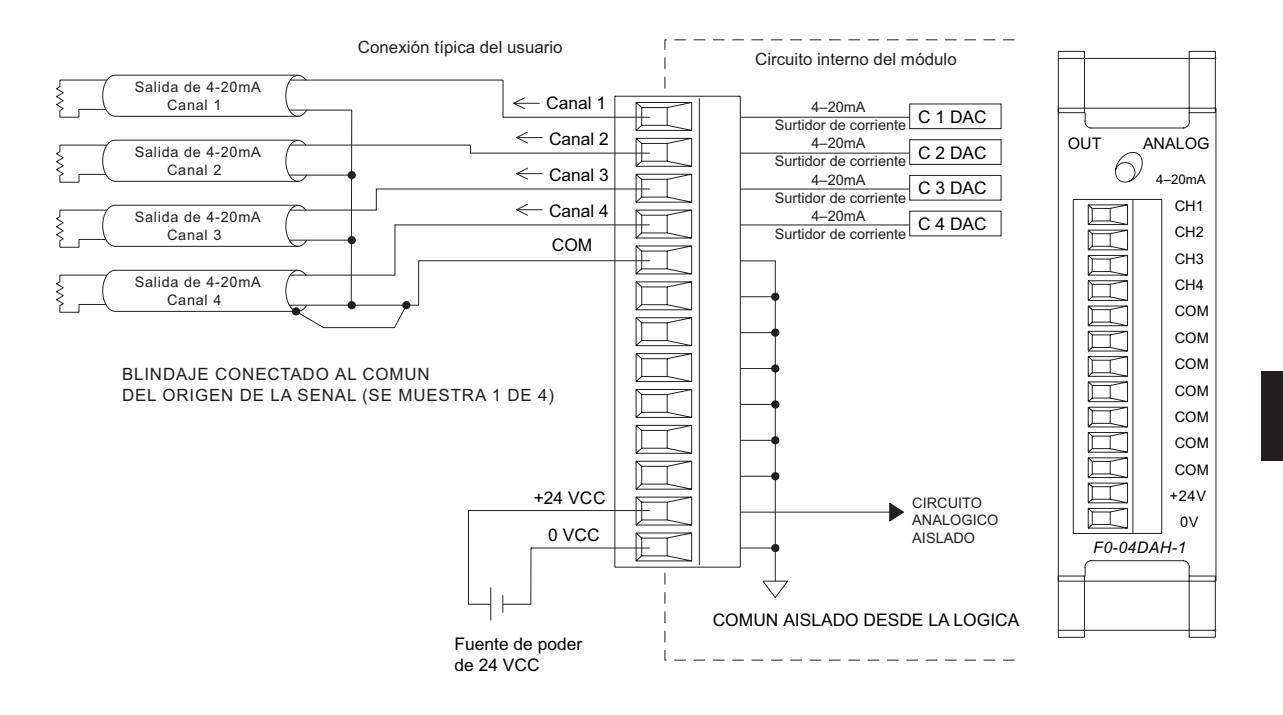

## **Operación del módulo**

#### **Secuencia de barrido de cada canal**

Los PLCs DL05 y DL06 escriben los cuatro canales de salida durante cada barrido. Cada CPU apoya direcciones de memoria v dedicadas que son usadas para administrar la tranfderencia de datos. Ésto es discutido en más detallles en la sección de "Localizaciones de memorias V dedicadas".

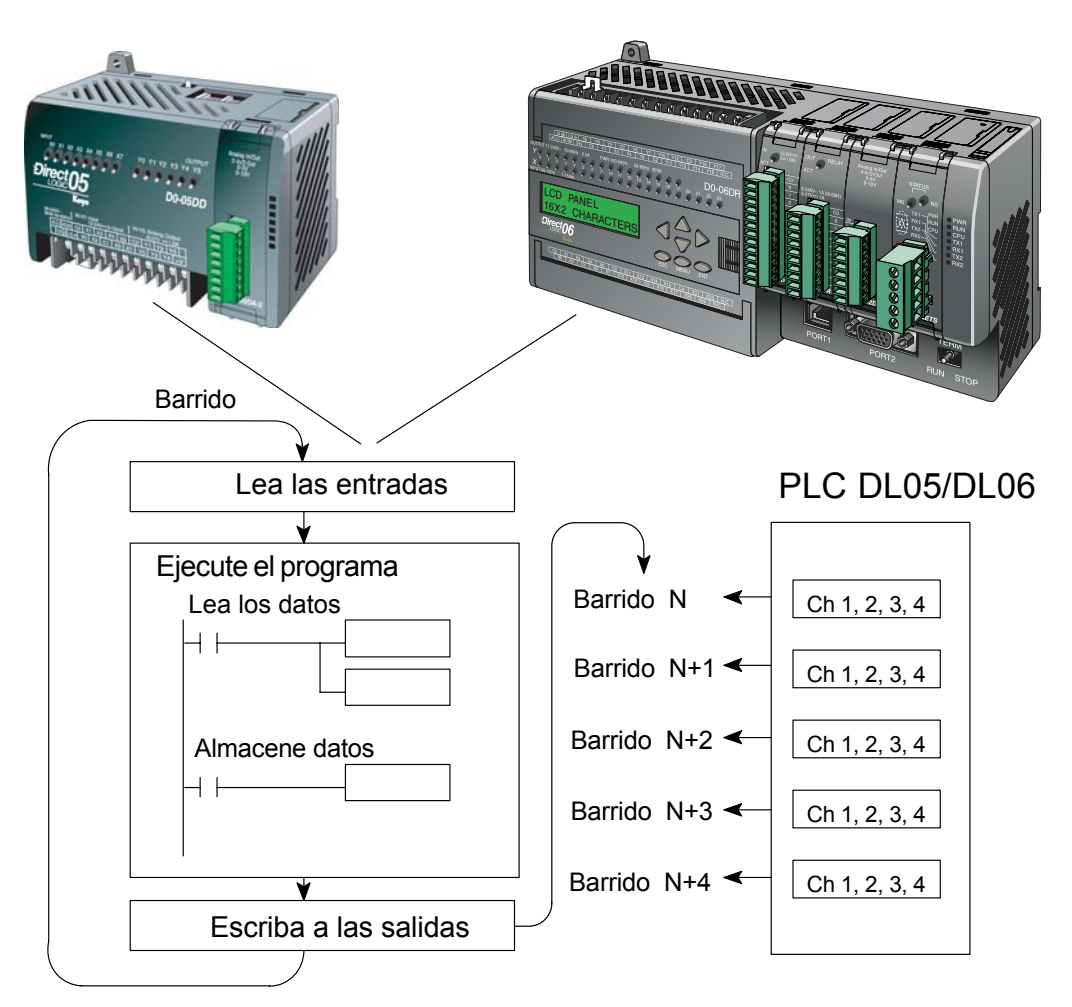

**MSB LSB**

**1 1 0**

**9 8 7 65432**

**1 0 1 1 1 2 1 3 1 4**

**5**

a da bar

## **Localizaciones de memorias V dedicadas**

#### **Especificando el formato de datos del módulo**

Los PLCs DL05 y los DL06 tienen direcciones dedicadas de memoria V asignadas a sus ranuras respectivas. Estas direcciones de memoria V le permiten:

- especificar el formato de datos (binario o BCD)
- especificar el número de canales para leer datos (4 canales para el módulo F0–04DAH–1)
- specify the V-memory locations where the user program will store the output data pending distribution to the output module
- especificar las direcciones de memoria V para almacenar los datos de entrada

#### **Formato de datos en el DL05**

La tabla abajo muestra las direcciones dedicadas de memoria V usadas por el PLC DL05 para el módulo F0–04DAH–1.

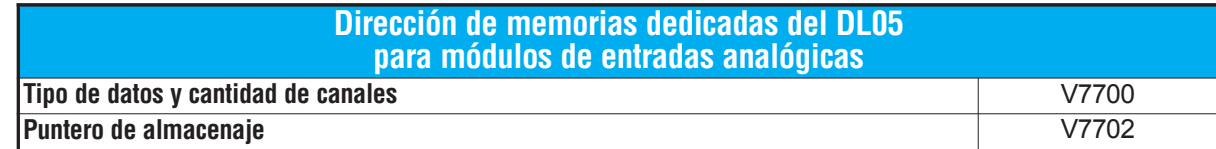

#### **Estructura de la memoria V7700**

La dirección dedicada 7700 de memoria V identifica que un Configuración de V7700 BCD módulo F0-04AD-2 está instalado en la ranura DL05 y el tipo de datos que puede ser binario o BCD. Cargando una constante 0004 (BCD) en V7700 identifica **1 1 0 1 1 1 1 1 9 8 7 65432 MSB LSB**

que un módulo de entrada analógica de 4 canales está **5 0 1 2 3 4** instalado en la ranura DL05 y lee valores de datos de entrada Configuración de V7700 binariocomo números BCD.

Alternativamente, cargando una constante 0084 (BCD) en V7700 identifica que un módulo de entrada analógica de 4 canales está instalado en la ranura DL05 y lee valores de datos de entrada como números binarios.

#### **Estructura de la memoria V7701**

V7701 es una dirección de memoria del sistema usada como puntero a una dirección de memoria V en donde se almacenan los datos de entrada analógica. La dirección de memoria V cargada en V7701 es un número octal que identifica la primera dirección de memoria V del usuario para leer los datos de entrada analógica. Esta dirección de memoria V es seleccionada por el usuario.

Por ejemplo, definiendo O2000 hace el puntero escriba el valor del canal 1 a V2000, el valor del canal 2 a V2001, el valor del canal 3 a V2002, y del canal 4 a V2003.

Usted encontrará un programa ejemplo que cargue valores adecuados a V7700 y a V7701 en la página 7–9.

#### **Formato de datos en el DL06**

Hay direcciones dedicadas de memoria V que se asignan a las cuatro ranuras del PLC DL06. La tabla muestra estas direciones de memoria V que se pueden utilizar para configurar el módulo F0–04DAH–1.

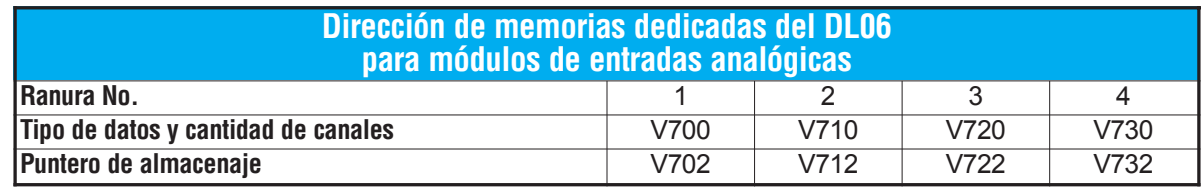

#### **Configuración del formato de datos y la cantidad de canales**

Las direcciones 700, 710, 720 y 730 de la memoria V se usan para definir el formato de datos a ser leídos como binario o BCD para indicar el nivel del la señal de salida y para definir la cantidad de canales que están activos.

Por ejemplo, si el módulo F0-04DAH-1 está instalado en la ranura 1, cargando una constante 0004 (BCD) en V700 define 4 canales activos y los valores de los datos que indicararán el nivel de la señal de salida se leen como número BCD.

Configuración de V700 BCD

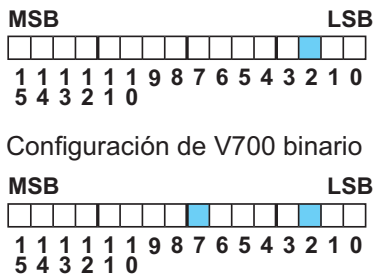

Alternativamente, cargando una constante 0084 (BCD) en V700 define 4 canales activos y los valores de los datos que

indicararán el nivel de la señal de salida se leen como número binario.

#### **Configuración del puntero de almacenaje**

Las direcciones 701, 711, 721 y 731 de la memoria V son direcciones dedicadas usadas como puntero. Estas direcciones apuntan a las direcciones de memoria donde se deben almacenar los datos de salida analógicos de acuerdo al program del usuario, para interactyar con el nivel de la señal de salida del módulo. Se carga un número de formato octal en la memoria del puntero para identificar el comienzo de un bloque de memorias V de usuario donse se almacena los datos de las salidas.

Por ejemplo, cargando O2100 en V702 hace que la CPU busque el valor de la señal del canal 1 en V2100 – 2101, la señal del canal 2 en V2102 – 2103, la señal del canal 3 en V2104 – 2105 y la señal del canal 4 en V2106 – 2107.

Vea un programa ejemplo que coloca los valores adecuados en V7700 y V7702 en la página 7–10.

## **Usando el puntero en el programa**

#### **Método del puntero con el PLC DL05**

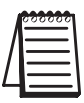

El uso del puntero del PLC DL05 necesita que la dirección de memoria V sea escrita a la dirección de memoria dedicada solamente en el primer barrido. Use el bit SP0 como permiso cuando se use el programa de abajo.

El programa ejemplo debajo muestra cómo configurar las direcciones dedicadas. Este renglón se puede colocar en cualquier lugar en el programa o en la etapa inicial si usted está utilizando instrucciones de programación de etapas.

Ésto es todo lo que se requiere para escribir datos de entrada analógica en direcciones de memoria V. Se usa V2000 en el ejemplo pero usted puede usar cualquier dirección de memoria V.

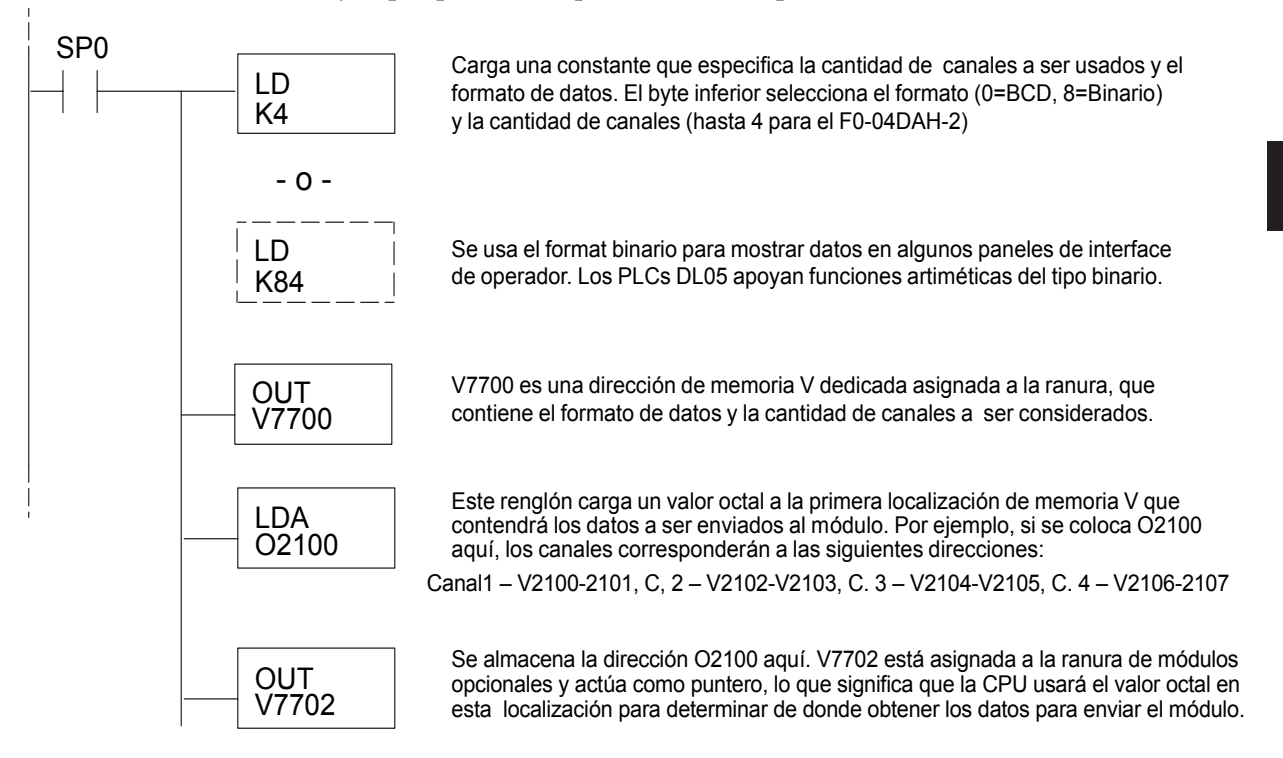

#### **Método del puntero con el DL05 usando la instrucción IBox con** *Direct***SOFT5**

La lógica siguiente tiene el mismo resultado que el ejemplo anterior, pero usa la instrucción IBox ANLGOUT.

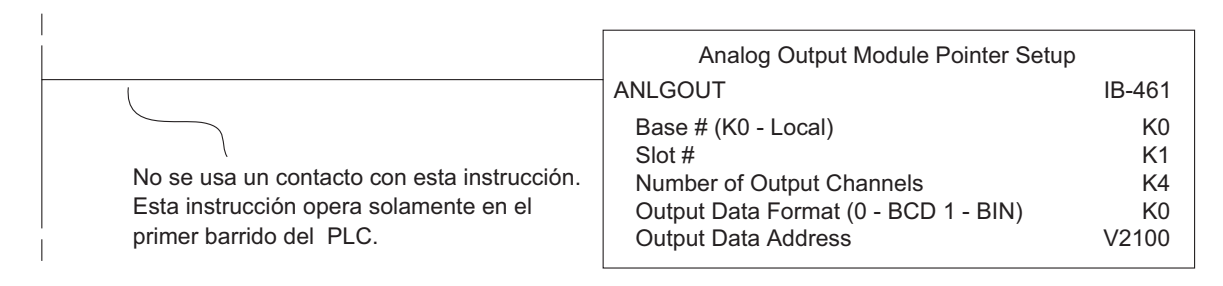

#### **Método del puntero usando lógica Ladder en el PLC DL06**

El uso apropiado del puntero DL06 requiere que la dirección de la memoria V sea escrita a la posición de memoria especial solamente en el primer barrido. Use el bit SP0 como contacto permisivo al usar el código mostrado abajo.

Use la tabla de memorias especiales de abajo como guía para configurar el puntero de almacenaje en el ejemplo siguiente para el DL06. La ranura 1 es la ranura más a la izquierda.

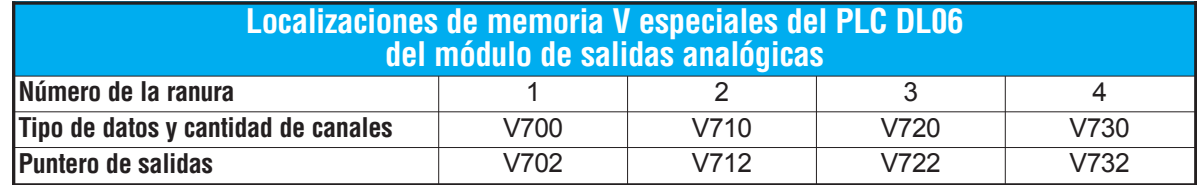

El módulo F0–04DAH–1 se puede instalar en cualquier ranura disponible del PLC DL06. El diagrama ladder de abajo muestra cómo instalar estas localizaciones con el módulo instalado en la ranura 1 del DL06. Use la tabla de arriba para determinar los valores del puntero si coloca el módulo en cualquiera de las otras ranuras. Coloque este renglón en cualquier lugar en el programa ladder o en la etapa inicial si usted está utilizando instrucciones de programación de etapas.

Esta lógica es todo lo que se necesita para escribir los datos de salidas analógicas en localizaciones de memoria V. En este ejemplo se usa V2100 pero se puede usar cualquier localización de memoria V del usuario.

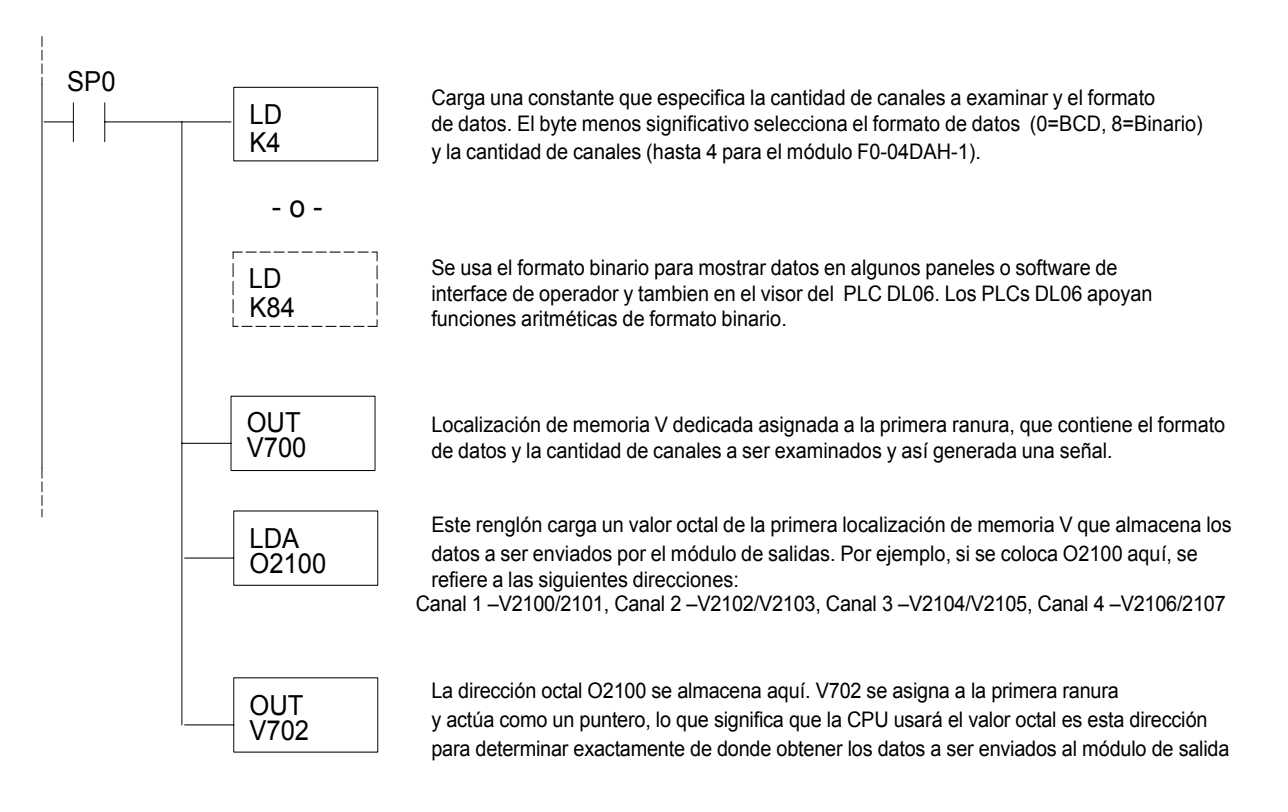

#### **Método del puntero con el DL06 usando la instrucción IBox con** *Direct***SOFT5**

La lógica siguiente tiene el mismo resultado que el ejemplo anterior, pero usa la instrucción IBox ANLGOUT.

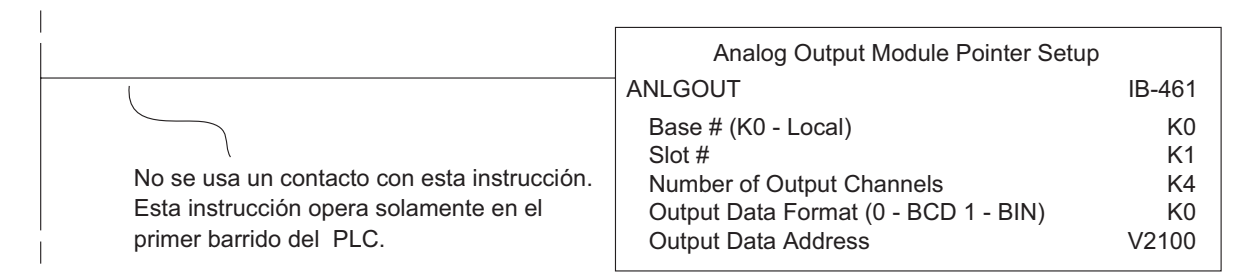

## **Conversión de la escala de las salidas**

#### **Calculando el nivel de la salida**

Su programa tiene que calcular el valor digital para enviar al módulo de salida analógica. La mayoría de las aplicaciones usan medidas en unidades de ingeniería, de modo que es generalmente necesario convertir de unidades de ingeniería a un valor conveniente de salida. La conversión a un valor de salida puede ser lograda usando la fórmula de conversión mostrado.

Usted necesitará substituir las unidades de ingeniería para la escala deseada en la fórmula a la derecha.

 $A = \frac{U - L}{H - L}$  · 65535

U = Unidades de ingeniería a la salida

H = Límite superior del rango de las unidades de ingeniería

L = Límite inferior del rango de las unidades de ingeniería

A = Valor analógico (0 – 65535)

Por ejemplo, si usted desea tener una salida que corresponda a una presión (PSI) entre 0,0 y 100,0, usted puede multiplicar el valor de la presión por 10 para almacenar en una localización de memoria V y para eliminar la coma. Note cómo ha una diferencia entre los cálculos cuando usted usa el multiplicador. El ejemplo siguiente muestra cómo hacer que el número indique 49,4 PSI.

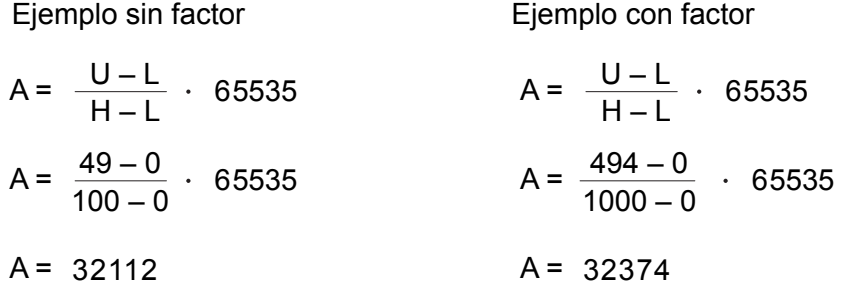

#### **Programa de conversión en lógica ladder estándar**

El ejemplo siguiente muestra cómo usted escribiría el programa para realizar la conversión a unidades de ingeniería. Este ejemplo asume que usted tiene datos BCD cargados en las localizaciones apropiadas de la memoria V usando las instrucciones que correspondientes al PLC que usted está utilizando.

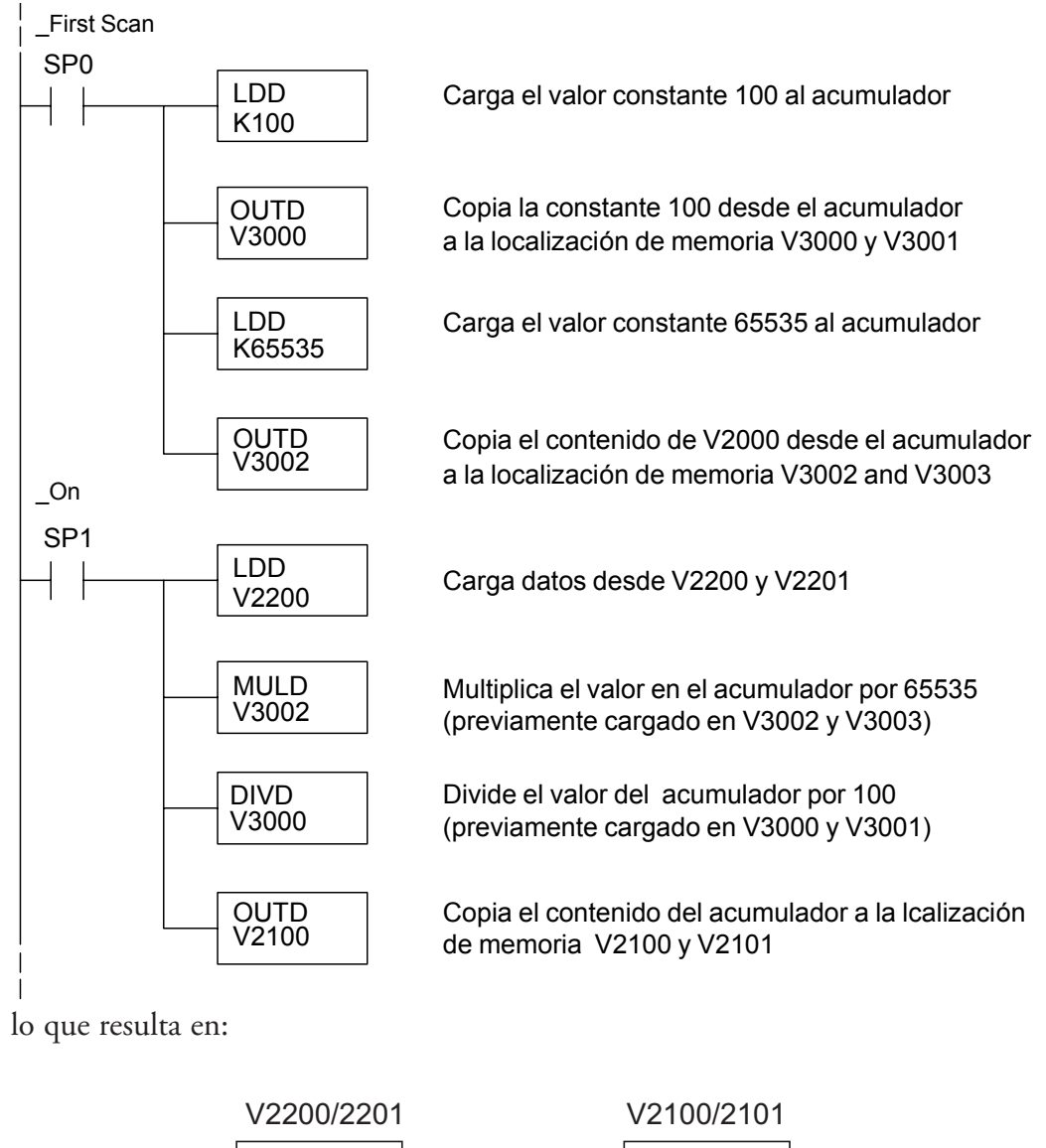

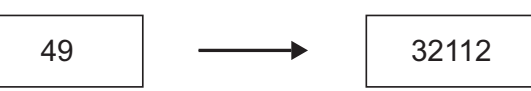

#### **Conversiones de valores analógicos y numéricos**

A veces es útil convertir entre niveles de señal y valores numéricos. Esto es especialmente provechoso durante la colocación en funcionamiento de una máquina o durante la búsqueda de averías. La tabla siguiente le muestra fórmulas para hacer esta conversión más fácil.

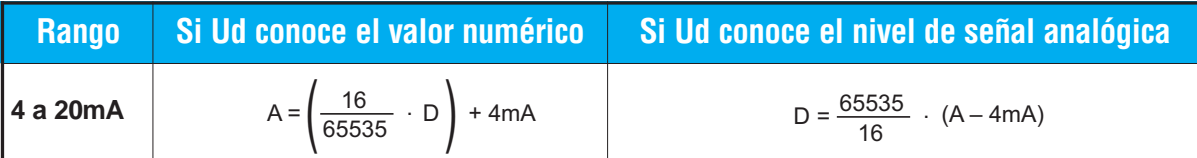

Por ejemplo, si usted necesita una señal de 10 mA para llegar a un resultado deseado, usted puede usar las fórmulas siguientes para determinar el valor numérico que debe ser usado.

D = 
$$
\frac{65535}{16}
$$
 (A – 4mA)  
D =  $\frac{65535}{16}$  (10mA – 4mA)  
D = 24576

### **Resolución del módulo**

#### **Bits de datos analógicos**

Se reservan dos palabras de 16 bits para los datos analógicos ya sea usando formato BCD o binario. Los 16 bits en la palabra menos significativa representan los datos analógicos en formato binario.

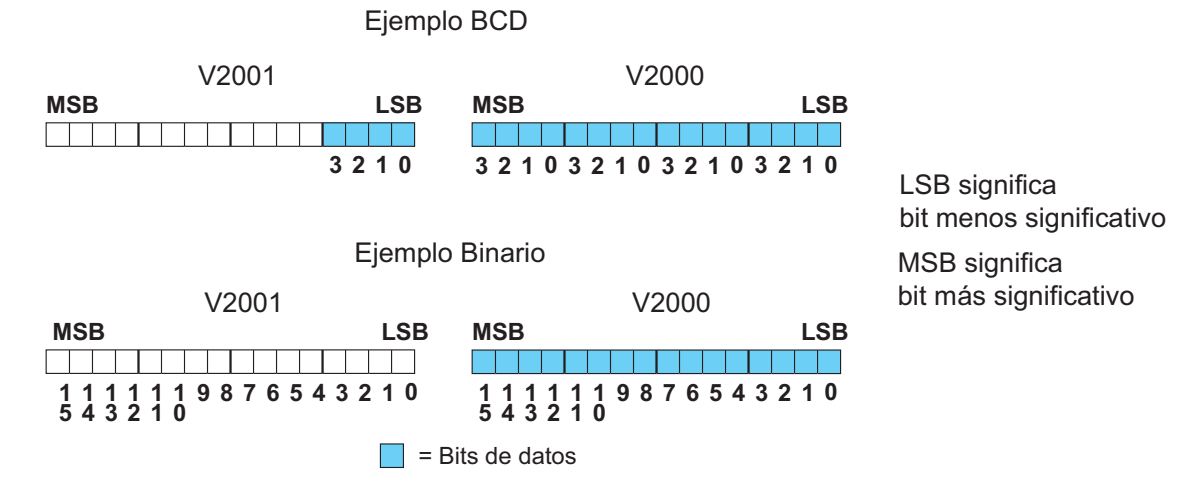

#### **Detalles de resolución**

Ya que el módulo tiene resolución de 16 bits, la señal analógica se convierte en 65536 unidades que van desde 0 hasta 65.535 (216). Una señal de 4 mA sería 0 y una señal de 20 mA sería 65535. Esto es equivalente a un valor binario 0000 0000 0000 0000 a 1111 1111 1111 1111, o a un valor hexadecimal desde 000 hasta FFFF.

Cada cuenta se puede también expresar en relación al nivel de la señal usando la ecuación siguiente:

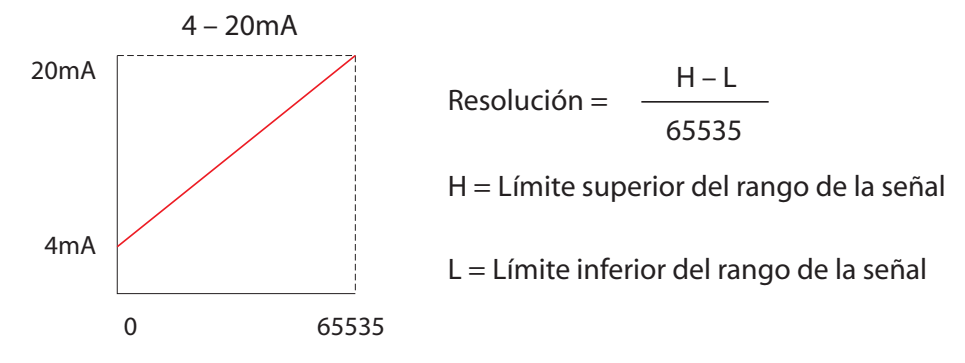

La tabla siguiente muestra el cambio perceptible más pequeño de señal que dará lugar a un cambio de un bit menos significativo en el valor de los datos para cada incremento de cambio de la señal.¶

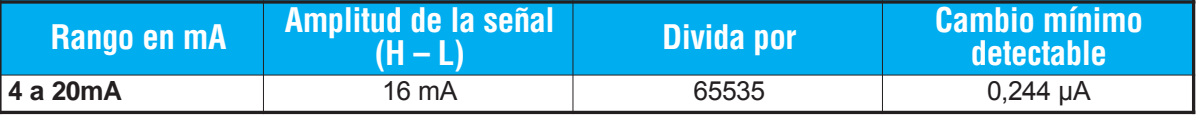